# **Aplab APLAB LIMITED 57th ANNUAL REPORT 2021 - 2022www.aplab.com**

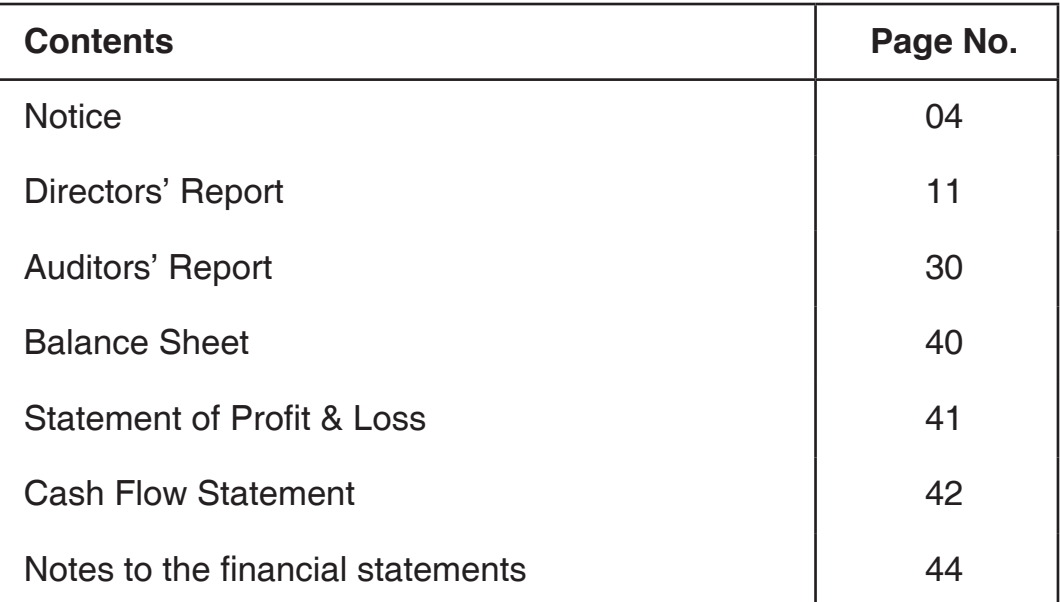

# **Aplab Limited**

# **57th Annual Report 2021-2022**

# **CIN: L99999 MH1964 PLC 013018**

# **Board of Directors**

Amrita P. Deodhar (DIN: 00538573) Director

P. S. Deodhar (DIN: 00393117) Chairman & Managing Director S. K. Hajela (DIN: 01001987) lndependent Director Dinesh Kotecha (DIN: 02115860) Independent Director

# **Company Secretary & Finance Controller**

Rajesh K. Deherkar (Membership No. A10783)

# **Registered Office & Works**

Plot No. 12, TTC Industrial Area Tel. 9820257520 Thane Belapur Road, Digha email : [response@aplab.com](mailto:response@aplab.com ) Navi Mumbai - 400 708. [www.aplab.com](http://www.aplab.com )

## **Works**

Plot No.B-92, Road No. 27 Wagle Industrial Estate, Thane 400 604. .

Unit No. 37, SDF - II, SEEPZ-SEZ, Unit 6 & 18, Electronic Sadan II, Andheri (East), Mumbai - 400 096. Bhosari, Pune - 411 026.

#### **Sales & Service Centres**

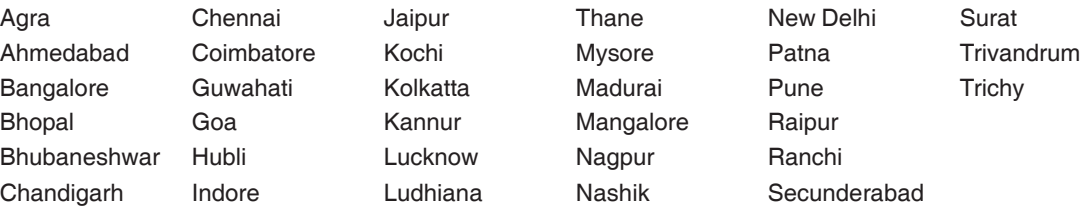

Ramkrishna Nagar CHS Mumbai - 400 059.

### **Auditors Bankers Registrar & Transfer Agents**

Puranik Kane & Co. **M. Internal Co.** Union Bank of India M/s. Adroit Corporate Services Pvt. Ltd. Chartered Accountants (Formerly Corporation Bank) 17-20, Jaferbhoy Industrial Estate, Flat No.3, Bldg. No.1 Thane 1st Floor, Makwana Road, Marol Naka, Thane (West) - 400604 Tel. 42270400 / 28594060 / 28596060 Fax: 28503748

# **Stock Exchange Listing**

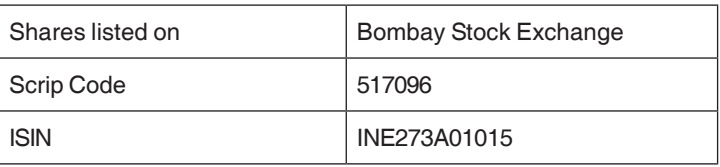

# **NOTICE**

NOTICE IS HEREBY GIVEN THAT the 57<sup>th</sup> Annual General Meeting ('AGM') of the Members of Aplab Limited ('the Company') (CIN: L99999MH1964PLC013018) will be held on Thursday, the 29<sup>th</sup> September, 2022 at 3.30 p.m.(IST) through Video Conferencing ('VC') or Other Audio Visual Means ('OAVM') facility, in compliance of provisions of the Companies Act, 2013 ('the Act') and rules thereof to transact the following businesses as mentioned below:

# **Ordinary Business:-**

- 1. To receive, consider and adopt the Audited Statement of Profit and Loss Account for the year ended 31<sup>st</sup> March, 2022 and the Balance Sheet as on that date together with the Reports of the Directors and Auditors thereon;
- 2. To appoint a Director in place of Mrs. Amrita P. Deodhar (DIN: 00538573), who retires by rotation and being eligible offers herself for re-appointment;

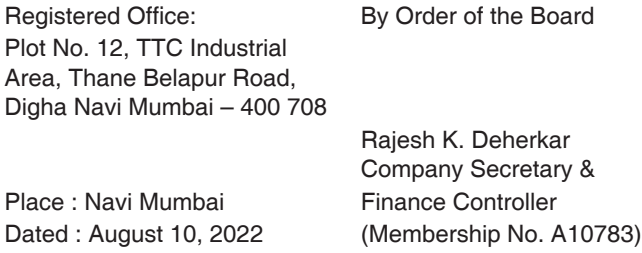

# **NOTES:**

- 1. The Register of Members and the Share Transfer Books of the Company will remain closed from Friday the 23<sup>rd</sup> September, 2022 to Thursday, 29<sup>th</sup> September, 2022 (both days inclusive) for the purpose of AGM.
- 2. Pursuant to the provisions of the Companies Act, 2013; a Member entitled to attend and vote at the AGM is entitled to appoint a proxy to attend and vote on his/her behalf and the proxy need not be a Member of the Company. Since the AGM is being held through VC / OAVM facility pursuant to provisions of the MCA Circular No. 14/2020 dated 8th April, 2020 and the SEBI Circular, the facility to appoint a proxy to attend and cast vote for a Member will not be available for the AGM. Accordingly, proxy form and attendance slip are not annexed to the Notice of AGM.
- 3. Statement giving details of the Directors seeking appointment/re-appointment is also annexed with this Notice pursuant to the requirement of Regulation 36(3) of the SEBI (Listing Obligations and Disclosure Requirements) and Secretarial Standard on General Meeting ("SS-2")
- 4. Members are requested to contact the Registrar and Share Transfer Agents for all matters connected with the Company's shares at: M/s Adroit Corporate Services Pvt. Ltd., 17-20, Jaferbhoy Industrial Estate, 1<sup>st</sup> Floor, Makwana Road, Marol Naka, Andheri (East), Mumbai – 400 059. Tel : 42270400/ 28594060 Fax : 28503748
- 5. Members are requested to notify immediately on any change, if any, in their address/mandate/bank details to their Depository Participants (DPs) in respect of their electronic share accounts and to the Company or Company's Registrar & Share Transfer Agents in respect of their physical share folios.
- 6. SEBI has mandated the submission of Permanent Account Number (PAN) by every participant in securities market. Members holding shares in electronic form are therefore requested to submit the PAN to their Depository Participants with whom they are maintaining their demat accounts. Members holding shares in physical form can submit their PAN details to the Registrar and Transfer Agent or to the Company.
- 7. SEBI vide its Circular No. SEBI/LAD-NRO/GN/2018/24 dated June 8, 2018, amended Regulation 40 of the SEBI (Listing Obligations and Disclosure Requirements) Regulations, 2015 pursuant to which with effect from April 1, 2019 securities can be transferred only in dematerialized form. Transfer of securities in dematerialized form will facilitate convenience and ensure safety of transactions for investors. Members holding shares in physical form are requested to convert their holding(s) to dematerialized form to eliminate all risk associated with physical shares.
- 8. The Company has already transferred, all unclaimed dividend declared up to the financial year ended 31st March, 1994 to the General Revenue Account of the Central Government as required by the Companies Unpaid Dividend (Transfer to the General Revenue Account of the Central Government) Rules, 1978. Those shareholders who have so far not claimed their dividend up to the year ended 31st March, 1994 may submit their claim to the Registrar of Companies, Maharashtra, CGO Complex, 2nd Floor, CBD, Belapur in the prescribed form.
- 9. Pursuant to the provision of the Companies Act, 2013, as amended, dividend for the financial year ended 31st March, 1995 and thereafter, which remain unpaid or unclaimed for a period of 7 years is to be transferred to the Investor Education and Protection Fund of the Central Government. Accordingly Dividend for the year ended 31<sup>st</sup> March, 1995, 31<sup>st</sup> March, 1996, 31<sup>st</sup> March, 1997, 31<sup>st</sup> March, 2003, 31<sup>st</sup> March, 2004, 31<sup>st</sup> March, 2005,

# Aplab

31<sup>st</sup> March, 2006, 31<sup>st</sup> March, 2007, 31<sup>st</sup> March, 2008 and 31st March, 2009 have already been transferred to the Investor Education and Protection Fund of the Central Government.

- 10. In view of the continuing COVID-19 pandemic, social distancing is a norm still to be followed. Pursuant to Circular No. 02/2021 dated January 13, 2021 read with Circular No. 14/2020 dated April 08, 2020, Circular No.17/2020 dated April 13, 2020 and Circular No. 20/2020 dated May 05, 2020 issued by the Ministry of Corporate Affairs physical attendance of the Members at the AGM venue is not required and Annual General Meeting (AGM) can be held through video conferencing (VC) or other audio visual means (OAVM). Hence, Members are requested to attend and participate in the ensuing AGM through VC/ OAVM
- 11. The Bodies Corporate is entitled to appoint Authorized Representatives to attend the AGM through VC/OAVM and participate there at and cast their votes through e-voting.
- 12. The Members can join the AGM in the VC/OAVM mode 15 minutes before and after the scheduled time of the commencement of the Meeting by following the procedure mentioned in the Notice. The facility of participation at the AGM through VC/OAVM will be made available for 1000 members on first come first served basis. This will not include large Shareholders (Shareholders holding 2% or more shareholding), Promoters, Institutional Investors, Directors, Key Managerial Personnel, the Chairpersons of the Audit Committee, Nomination and Remuneration Committee and Stakeholders Relationship Committee, Auditors etc. who are allowed to attend the AGM without restriction on account of first come first served basis.
- 13. The attendance of the Members attending the AGM through VC/OAVM will be counted for the purpose of reckoning the quorum under Section 103 of the Companies Act, 2013.
- 14. Pursuant to the provisions of Section 108 of the Companies Act, 2013 read with Rule20 of the Companies (Management and Administration) Rules, 2014 (as amended)and Regulation 44 of SEBI (Listing Obligations & Disclosure Requirements) Regulations2015 (as amended), and the Circulars issued by the Ministry of Corporate Affairs dated April 08, 2020, April 13, 2020 and May 05, 2020 the Company is providing facility of remote e-voting to its Members in respect of the business to be

transacted at the AGM. For this purpose, the Company has entered into an agreement with National Securities Depository Limited (NSDL) for facilitating voting through electronic means, as the authorized agency. The facility of casting votes by a member using remote e-voting system as well as venue voting on the date of the AGM will be provided by NSDL.

- 15. In line with the Ministry of Corporate Affairs (MCA) Circular No. 17/2020 dated April13, 2020, the Notice calling the AGM has been uploaded on the website of the Company at [www.aplab.com](http://www.aplab.com ) The Notice can also be accessed from the website of the Stock Exchange i.e. BSE Limited at www.bseindia.com and the AGM Notice is also available on the website of NSDL (agency for providing the Remote e-Voting facility) i.e.www.evoting.nsdl.com.
- 16. Speaker Registration for the AGM:

A Member, who wish to ask questions or express views at the AGM, may register with the Company as a 'Speaker' by sending a request by providing full name, DP ID and Client ID / Folio Number and contact number from the registered e-mail ID to [shares@aplab.com](mailto:shares@aplab.com) at least seven days in advance. A Member, who has registered with the Company as a speaker, will be allowed to ask questions or express views at the AGM. For smooth conduct of proceedings of the AGM, Members may note that the Company reserves the right to restrict number of questions and speakers during the AGM depending upon availability of time.

17. AGM has been convened through VC/OAVM in compliance with applicable provisions of the Companies Act, 2013 read with MCA Circular No. 14/2020 dated April 08, 2020and MCA Circular No. 17/2020 dated April 13, 2020 and MCA Circular No. 20/2020 dated May 05, 2020.

# **THE INSTRUCTIONS FOR MEMBERS FOR REMOTE E-VOTING ARE AS UNDER:**

The remote e-voting period begins on Monday, the 26<sup>th</sup> September, 2022 at 9:00 A.M. and ends on Wednesday, the 28th September, 2022 at 5:00 P.M. The remote e-voting module shall be disabled by NSDL for voting thereafter. The Members, whose names appear in the Register of Members / Beneficial Owners as on the record date (cut-off date) i.e. 22<sup>nd</sup> September, 2022, may cast their vote electronically. The voting right of shareholders shall be in proportion to their share in the paid-up equity share capital of the Company as on the cut-off date, being 22nd September, 2022.

Aplab

# *57th ANNUAL REPORT 2021-22*

# **How do I vote electronically using NSDL e-Voting system?**

*The way to vote electronically on NSDL e-Voting system consists of "Two Steps" which are mentioned below:*

# **Step 1: Access to NSDL e-Voting system**

# **A) Login method for e-Voting and joining virtual meeting for Individual shareholders holding securities in demat mode**

In terms of SEBI circular dated December 9, 2020 on e-Voting facility provided by Listed Companies, Individual shareholders holding securities in demat mode are allowed to vote through their demat account maintained with Depositories and Depository Participants. Shareholders are advised to update their mobile number and email Id in their demat accounts in order to access e-Voting facility.

Login method for Individual shareholders holding securities in demat mode is given below:

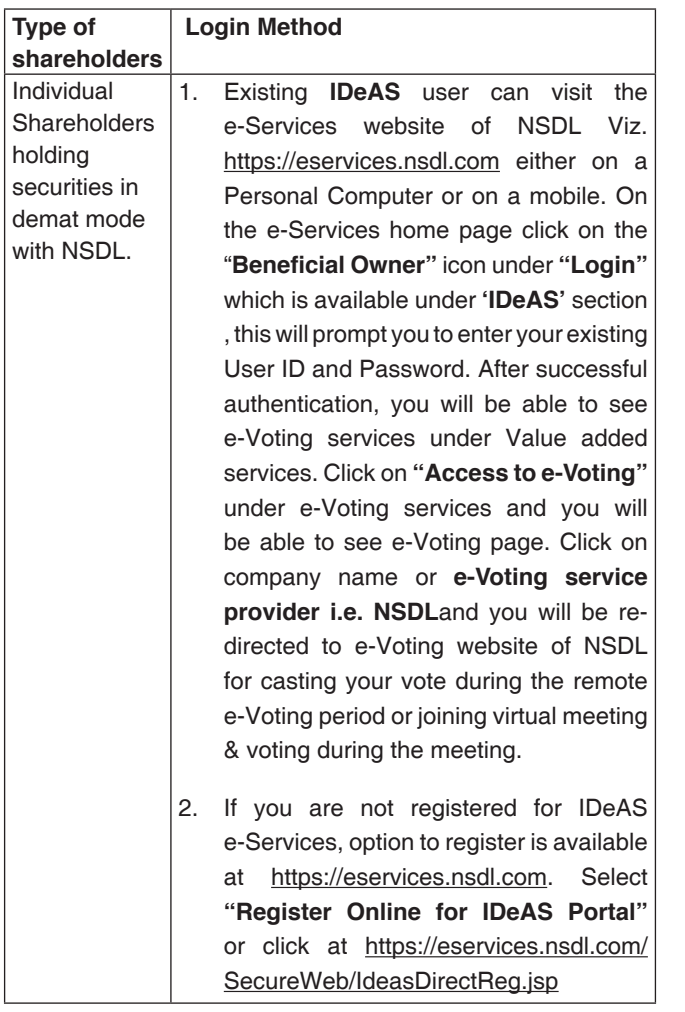

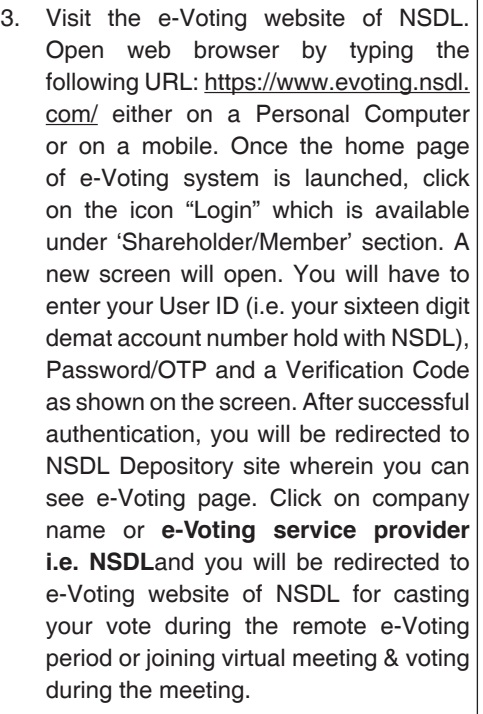

4. Shareholders/Members can also download NSDL Mobile App "**NSDL Speede**" facility by scanning the QR code mentioned below for seamless voting experience.

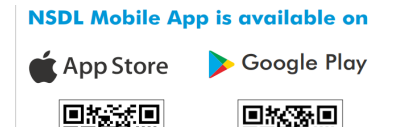

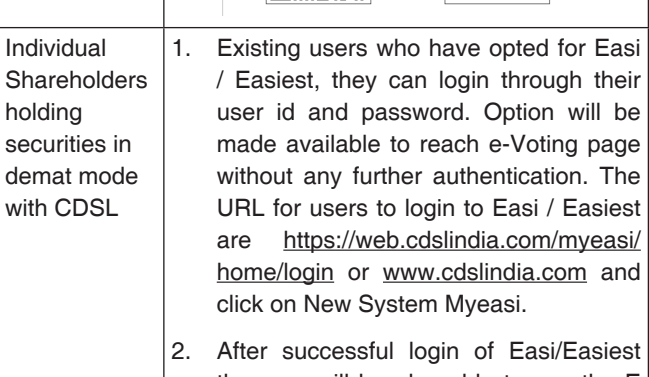

the user will be also able to see the E Voting Menu. The Menu will have links of **e-Voting service provider i.e. NSDL.** Click on **NSDL** to cast your vote.

# **Apiab**

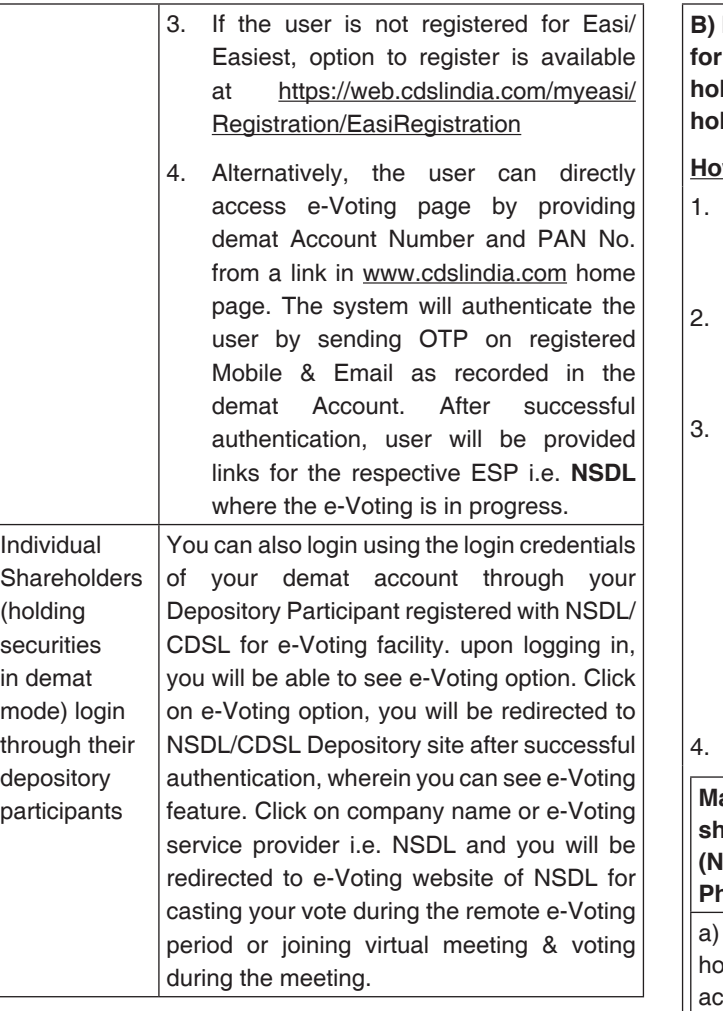

**Important note:** Members who are unable to retrieve User ID/ Password are advised to use Forget User ID and Forget Password option available at abovementioned website.

**Helpdesk for Individual Shareholders holding securities in demat mode for any technical issues related to login through Depository i.e. NSDL and CDSL.**

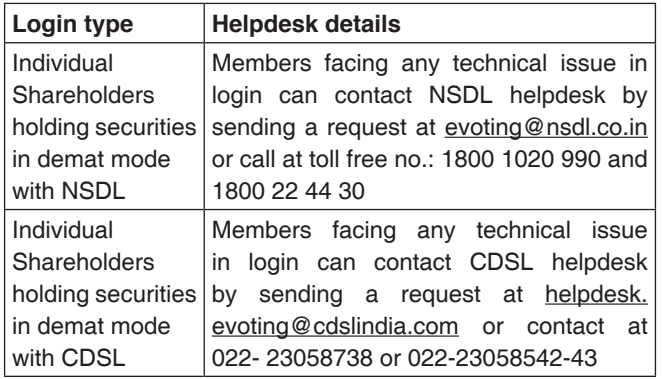

**B) Login Method for e-Voting and joining virtual meeting for shareholders other than Individual shareholders holding securities in demat mode and shareholders hding securities in physical mode.** 

# **How to Log-in to NSDL e-Voting website?**

- Visit the e-Voting website of NSDL. Open web browser by typing the following URL: [https://www.evoting.nsdl.](https://www.evoting.nsdl.com/) [com/](https://www.evoting.nsdl.com/) either on a Personal Computer or on a mobile.
- Once the home page of e-Voting system is launched, click on the icon "Login" which is available under 'Shareholder/Member' section.
- 3. A new screen will open. You will have to enter your User ID, your Password/OTP and a Verification Code as shown on the screen.

*Alternatively, if you are registered for NSDL eservices i.e. IDEAS, you can log-in at <https://eservices.nsdl.com/> with your existing IDEAS login. Once you log-in to NSDL eservices after using your log-in credentials, click on e-Voting and you can proceed to Step 2 i.e. Cast your vote electronically.*

Your User ID details are given below :

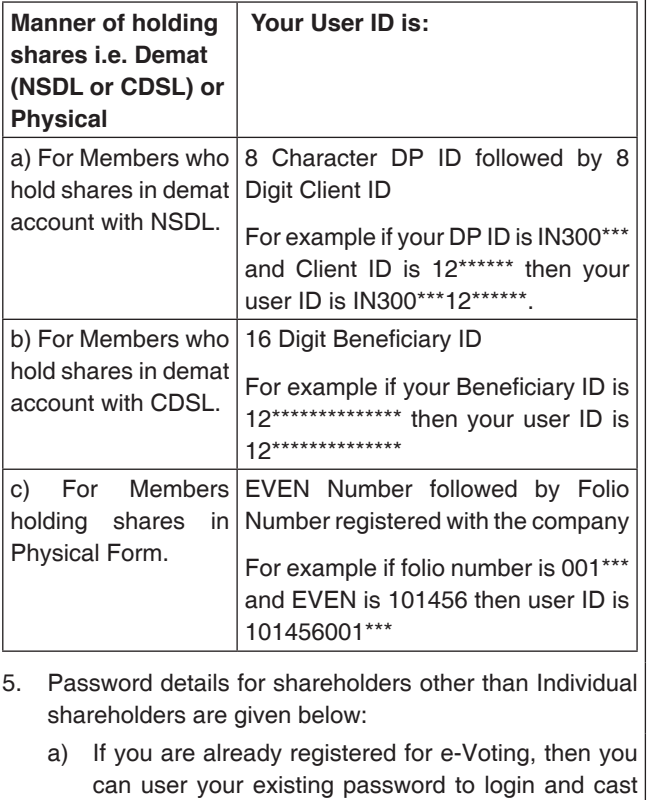

your vote.

# **Aplab**

- b) If you are using NSDL e-Voting system for the first time, you will need to retrieve the 'initial password' which was communicated to you. Once you retrieve your 'initial password', you need to enter the 'initial password' and the system will force you to change your password.
- c) How to retrieve your 'initial password'?
	- (i) If your email ID is registered in your demat account or with the company, your 'initial password' is communicated to you on your email ID. Trace the email sent to you from NSDL from your mailbox. Open the email and open the attachment i.e. a .pdf file. Open the .pdf file. The password to open the .pdf file is your 8 digit client ID for NSDL account, last 8 digits of client ID for CDSL account or folio number for shares held in physical form. The .pdf file contains your 'User ID' and your 'initial password'.
	- (ii) If your email ID is not registered, please follow steps mentioned below in **process for those shareholders whose email ids are not registered.**
- 6. If you are unable to retrieve or have not received the "Initial password" or have forgotten your password:
	- a) Click on "**[Forgot User Details/Password](https://www.evoting.nsdl.com/eVotingWeb/commonhtmls/NewUser.jsp)**?"(If you are holding shares in your demat account with NSDL or CDSL) option available on [www.evoting.](http://www.evoting.nsdl.com) [nsdl.com](http://www.evoting.nsdl.com).
	- b) **[Physical User Reset Password](https://www.evoting.nsdl.com/eVotingWeb/commonhtmls/PhysicalUser.jsp)**?" (If you are holding shares in physical mode) option available on [www.evoting.nsdl.com](http://www.evoting.nsdl.com).
	- c) If you are still unable to get the password by aforesaid two options, you can send a request at [evoting@nsdl.co.in](mailto:evoting@nsdl.co.in) mentioning your demat account number/folio number, your PAN, your name and your registered address etc.
	- d) Members can also use the OTP (One Time Password) based login for casting the votes on the e-Voting system of NSDL.
- 7. After entering your password, tick on Agree to "Terms and Conditions" by selecting on the check box.
- 8. Now, you will have to click on "Login" button.
- 9. After you click on the "Login" button, Home page of e-Voting will open.

# **Step 2: Cast your vote electronically and join General Meeting on NSDL e-Voting system.**

# **How to cast your vote electronically and join General Meeting on NSDL e-Voting system?**

- 1. After successful login at Step 1, you will be able to see all the companies "EVEN" in which you are holding shares and whose voting cycle and General Meeting is in active status.
- 2. Select "EVEN" of company for which you wish to cast your vote during the remote e-Voting period and casting your vote during the General Meeting. For joining virtual meeting, you need to click on "VC/OAVM" link placed under "Join General Meeting".
- 3. Now you are ready for e-Voting as the Voting page opens.
- 4. Cast your vote by selecting appropriate options i.e. assent or dissent, verify/modify the number of shares for which you wish to cast your vote and click on "Submit" and also "Confirm" when prompted.
- 5. Upon confirmation, the message "Vote cast successfully" will be displayed.
- 6. You can also take the printout of the votes cast by you by clicking on the print option on the confirmation page.
- 7. Once you confirm your vote on the resolution, you will not be allowed to modify your vote.

# **General Guidelines for shareholders**

- 1. Institutional shareholders (i.e. other than individuals, HUF, NRI etc.) are required to send scanned copy (PDF/ JPG Format) of the relevant Board Resolution/ Authority letter etc. with attested specimen signature of the duly authorized signatory(ies) who are authorized to vote, to the Scrutinizer by e-mail to [rama@csrama.com](mailto:rama@csrama.com) with a copy marked to [evoting@nsdl.co.in](mailto:evoting@nsdl.co.in).
- 2. It is strongly recommended not to share your password with any other person and take utmost care to keep your password confidential. Login to the e-voting website will be disabled upon five unsuccessful attempts to key in the correct password. In such an event, you will need to go through the "[Forgot User Details/Password?](https://www.evoting.nsdl.com/eVotingWeb/commonhtmls/NewUser.jsp)" or ["Physical](https://www.evoting.nsdl.com/eVotingWeb/commonhtmls/PhysicalUser.jsp)  [User Reset Password?"](https://www.evoting.nsdl.com/eVotingWeb/commonhtmls/PhysicalUser.jsp) option available on www.evoting. nsdl.com to reset the password.
- 3. In case of any queries, you may refer the Frequently Asked Questions (FAQs) for Shareholders and e-voting user manual for Shareholders available at the download section of [www.evoting.nsdl.com](http://www.evoting.nsdl.com) or call on toll free no.: 1800 1020 990 and 1800 22 44 30 or send a request to Sarita Mote at [evoting@nsdl.co.in](mailto:evoting@nsdl.co.in)

# Apiab

**Process for those shareholders whose email ids are not registered with the depositories for procuring user id and password and registration of e mail ids for e-voting for the resolutions set out in this notice**:

- 1. In case shares are held in physical mode please provide Folio No., Name of shareholder, scanned copy of the share certificate (front and back), PAN (self attested scanned copy of PAN card), AADHAR (self attested scanned copy of Aadhar Card) by email to [shares@aplab.com](mailto:shares@aplab.com).
- 2. In case shares are held in demat mode, please provide DPID-CLID (16 digit DPID + CLID or 16 digit beneficiary ID), Name, client master or copy of Consolidated Account statement, PAN (self attested scanned copy of PAN card), AADHAR (self attested scanned copy of Aadhar Card) to [shares@aplab.com](mailto:shares@aplab.com). If you are an Individual shareholders holding securities in demat mode, you are requested to refer to the login method explained at **step 1 (A**) i.e.**Login method for e-Voting and joining virtual meeting for Individual shareholders holding securities in demat mode**.
- 3. Alternatively shareholder/members may send a request to [evoting@nsdl.co.in](mailto:evoting@nsdl.co.in)for procuring user id and password for e-voting by providing above mentioned documents.
- 4. In terms of SEBI circular dated December 9, 2020 on e-Voting facility provided by Listed Companies, Individual shareholders holding securities in demat mode are allowed to vote through their demat account maintained with Depositories and Depository Participants. Shareholders are required to update their mobile number and email ID correctly in their demat account in order to access e-Voting facility.

# **THE INSTRUCTIONS FOR MEMBERS FOR e-VOTING ON THE DAY OF THE AGM ARE AS UNDER:-**

- 1. The procedure for e-Voting on the day of the AGM is same as the instructions mentioned above for remote e-voting.
- 2. Only those Members/ shareholders, who will be present in the AGM through VC/OAVM facility and have not casted their vote on the Resolutions through remote e-Voting and are otherwise not barred from doing so, shall be eligible to vote through e-Voting system in the AGM.
- 3. Members who have voted through Remote e-Voting will be eligible to attend the AGM. However, they will not be eligible to vote at the AGM.
- 4. The details of the person who may be contacted for any grievances connected with the facility for e-Voting on the day of the AGM shall be the same person mentioned for Remote e-voting.

# **INSTRUCTIONS FOR MEMBERS FOR ATTENDING THE AGM THROUGH VC/OAVM ARE AS UNDER:**

- 1. Member will be provided with a facility to attend the AGM through VC/OAVM through the NSDL e-Voting system. Members may access by following the steps mentioned above for **Access to NSDL e-Voting system**. After successful login, you can see link of "VC/OAVM link" placed under **"Join General meeting"** menu against company name. You are requested to click on VC/OAVM link placed under Join General Meeting menu. The link for VC/OAVM will be available in Shareholder/Member login where the EVEN of Company will be displayed. Please note that the members who do not have the User ID and Password for e-Voting or have forgotten the User ID and Password may retrieve the same by following the remote e-Voting instructions mentioned in the notice to avoid last minute rush.
- 2. Members are encouraged to join the Meeting through Laptops for better experience.
- 3. Further Members will be required to allow Camera and use Internet with a good speed to avoid any disturbance during the meeting.
- 4. Please note that Participants Connecting from Mobile Devices or Tablets or through Laptop connecting via Mobile Hotspot may experience Audio/Video loss due to Fluctuation in their respective network. It is therefore recommended to use Stable Wi-Fi or LAN Connection to mitigate any kind of aforesaid glitches.
- 5. Shareholders who would like to express their views/have questions may send their questions atleast 7 days in advance mentioning their name demat account number/ folio number, email id, mobile number at [shares@aplab.](mailto:shares@aplab.com) [com](mailto:shares@aplab.com). The same will be replied by the company suitably.

# **INFORMATION AS REQUIRED IN RESPECT OF DIRECTORS BEING APPOINTED/ RE-APPOINTED**

## **Mrs. Amrita P. Deodhar - Director (DIN: 00538573)**

Mrs. Amrita Deodhar, belonging to the Promoter Group is a commerce graduate of 1967. She is a successful entrepreneur for over four decades having set up Electronic Manufacturing Unit in SEEPZ in 1975. After selling that business, she set up Distribution Company representing several international companies producing high tech electronic text equipment and analytical test instruments. After strengthening the company with a nationwide sales and service network and securing large market share, she sold that enterprise to a US Multi-national in 2011. She brings to Aplab Board her long experience in building business ventures and making them commercial successes. She holds 34,30,918 equity shares in the company.

She is also Director in Sprylogic Technologies Limited, Origin Instrumentation Pvt. Ltd., Deodhar Electro Design Pvt. Ltd., Printquick Pvt. Ltd, Devize (India) Pvt. Ltd. and Proprietor of Intel Export Corporation

Registered Office: **By Order of the Board** Plot No. 12, TTC Industrial Area, Thane Belapur Road, Digha Navi Mumbai – 400 708

Rajesh K. Deherkar Company Secretary & Dated : August 10, 2022 (Membership No. A10783)

Place : Navi Mumbai **Finance Controller Finance Controller**